**Algorithmen – Objektorientierte Programmierung**

# **Einheit: Programmieren mit Python – Grundlagen und Erstellen eines Textadventures**

Christina Hund

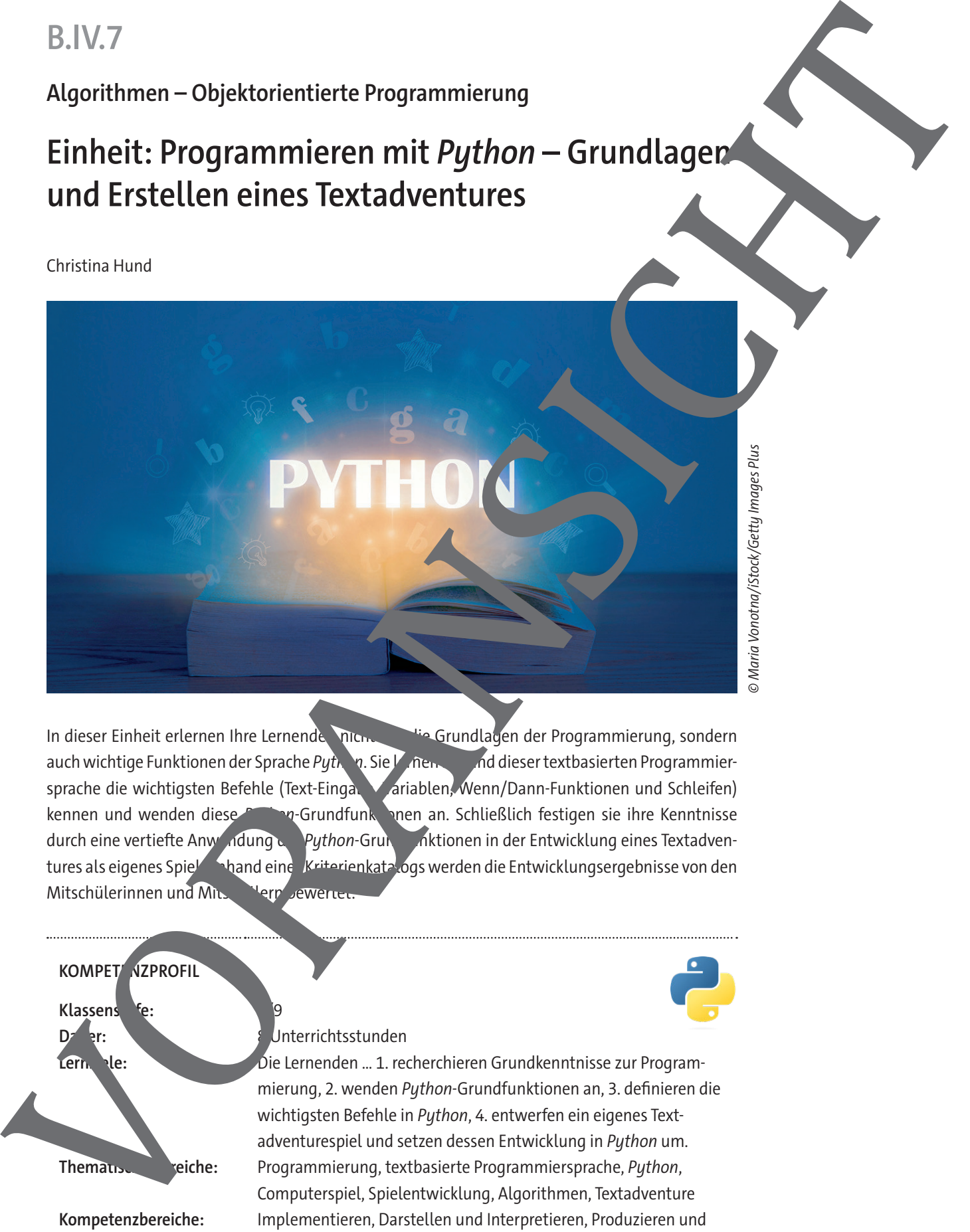

© Maria Vonotna/iStock/Getty Images Plus

In dieser Einheit erlernen Ihre Lernenden nur die Grundlagen der Programmierung, sondern auch wichtige Funktionen der Sprache Python. Sie Lernen and dieser textbasierten Programmiersprache die wichtigsten Befehle (Text-Eingabe, Variablen, Wenn/Dann-Funktionen und Schleifen) kennen und wenden diese Python-Grundfunktionen an. Schließlich festigen sie ihre Kenntnisse durch eine vertiefte Anwendung der Python-Grundfunktionen in der Entwicklung eines Textadventures als eigenes Spiel. Anhand eine Kriterienkatalogs werden die Entwicklungsergebnisse von den Mitschülerinnen und Mitschlern bewerte

### **KOMPET NZPROFIL**

**Klassen** 

#### **Dauer:** 8 Unterrichtsstunden

Lern<sub>ziele: Die Lernenden ... 1. recherchieren Grundkenntnisse zur Program-</sub> mierung, 2. wenden Python-Grundfunktionen an, 3. definieren die wichtigsten Befehle in Python, 4. entwerfen ein eigenes Textadventurespiel und setzen dessen Entwicklung in Python um. **Thematische:** Programmierung, textbasierte Programmiersprache, Python, Computerspiel, Spielentwicklung, Algorithmen, Textadventure **Kompetenzbereiche:** Implementieren, Darstellen und Interpretieren, Produzieren und Präsentieren, Analysieren und Reflektieren

#### **Fachliche Hinweise**

#### **Was sollten Sie zum Thema wissen?**

Mit dieser Einheit werden die Grundlagen von Python vermittelt, sodass kein spezielles Vorwissen nötig ist. Python ist mittlerweile eine der führenden Programmiersprachen, was  $\check{y}$ r allem daran liegt, dass sie einfach zu lernen, aber schwer zu meistern ist. Sie ist vielseitig einsetzbar und deshalb in vielen Bereichen angesiedelt. Es ist hilfreich sich vorab als Lehrkraft mit der Programm. Trache Python zu beschäftigen, damit eventuelle Fehlerquellen schneller erkennkar sind. Hier kann Grundwissen aus anderen Programmiersprachen unterstützen. Faction Himselfage.com<br>  $m_1$  and the method of the controlling that  $p$  (the vertex properties of the controlling time<br>  $p$  is the controlling time of the controlling time of the controlling time<br>  $p$  is the controlling

#### **Welches Vorwissen sollten die Lernenden mitbringen?**

Prinzipielle Programmierkenntnisse vonseiten der Lernenden sind nicht zwingend voraus esetzt, aber definitiv eine große Stütze. Vor allem schwächere Lernende keinen davon profition zunächst mit einer Blockly-Sprache wie Scratch oder Robot Karol zu arbeiten. Auf dieser Grundlage aufbauend können die Schülerinnen und Schüler die visuellen Baustine einfachten Texter "grammierung übersetzen. Verwenden Sie hierfür beispielsweise unsere hierzu bereits veröffentlichten RAABE-Unterrichtsmaterialien, u. a.:

- Programmierung mit Scratch Erste Schritte in der visuellen Programmierungebung
- Erste kleine Programme in Scratch entwickeln Einsatz als Zelprojekte oder Stationenarbeit
- Programmierung mit Scratch Eigene Spiele
- Programmieren eines Scratch-Spiels zum Klimawandel und was wir dagegen tun können
- Selbstlerneinheit: Lerne die visuelle Programmierumgebung Robot Karol kennen
- Einführung in die Programmierumgebung Robot Karol Mit Selbstlernstationen

#### **Didaktisch-methodische Hinweis**

#### **Vorbereitung**

- Stellen Sie ausreichend Laptops/PCs/mobile Endgeräte im Klassenraum zur Verfügung, idealerweise ein Gerät vo Schüler/-in der mindestens ein Gerät pro Schülerpaar.
- Sorgen Sie für die Bereits. V ing von Internet im Klassenraum.
- Stellen Sieber, dass IDLE3 als Entwicklungsumgebung auf den Endgeräten installiert ist.

**Hinw** SupLE steht für Integrate Development and Learning Environment. Es handelt sich dabei um eine leichtige integrierte Entwicklungsumgebung (IDE) für Installer der Programmiersprache Python. ILE ist als einfache IDE ohne Überladung mit komplizierten Funktionalitäten geie sich auch für Anfängerinnen und Anfänger, gerade auch im Bildungsumfeld, eignet. Sie funktion plattform bergreifend unter Windows, Unix und maxOS.

#### **Benötigte Date**<sup>n</sup>

agf. Instal<sup>l</sup>ationsdateien für Python und IDLE3: python.org

 $\n *put.py*\n$ 

- labyrinth 1.py & labyrinth 2.py
- 

#### **Einstieg**

Bevor in die textbasierte Programmierung eingetaucht wird, aktivieren die Lernenden ihr Vorwissen und finden die Grundlagen von Programmiersprachen heraus (**M 1**). Sollten Ihre Schülerinnen und Schüler schon eine visuelle Programmiersprache, z. B. Scratch, kennengelernt haben, ist es der ideale Einstieg über Programmierung allgemein zu sprechen. Ansonsten sammeln die Lernenden im Plenum Programmiersprachen, die sie kennen. Hierbei können sie auch Theorien aufstellen, wozu man eine Programmiersprache überhaupt braucht. Mithilfe der Fragen des Arbeitsblattes vertiefen sie dann ihre Kenntnisse.

#### **Erarbeitung 1: Grundlagen der Python-Programmierung**

Nach dem Einstieg geht es direkt über zu den Grundlagen der Programmiersprache Puthon, indem die Lernenden den Steckbrief von M 2 (Aufgabe 1) ausfüllen. Besonders im Plenun zu besprechen ist der Vergleich von Python mit Scratch und Java. Denn Programmiersprachen konnen sehr unterschiedlich aussehen und komplex sein. Das Ergebnis ist immer "Hallo Welt!", doch man sieht, dass der Weg dorthin sehr unterschiedlich sein kann.

Damit die Lernenden die grundlegende Syntax von Python kennen lernen, ist einvoll, mit ihnen im Plenum den klassischen Programmiereinstieg zu zeigen: Die Ausgabe von "Halle Welt!". Der Befehl wird später genauer untersucht und dient hier vorrangig dazu die Struktur eines Behls zu zeigen: Es gibt einen Befehl (hier:  $print$ ) mit einem Inhalt, der in den Klammersteht. Da wir in den folgenden Aufgaben mit IDLE3, der offiziellen Python-Programmieroberfläche, arbeiten werden, finden die Lernenden anhand von **M 2, Aufgabe 2, heraus, wozu eine integrierte Entwicklungs**umgebung (IDE) dienlich ist. Denn theoretisch kann man Python wie die meisten Programmiersprachen in jeglichen Text-Editoren schreiben, was aber vor allem im Lernprozess schwierig sein könnte. Free Considered in the conservation of the conservation of the conservation of the conservation of the conservation of the conservation of the conservation of the conservation of the conservation of the conservation of the

Nach dem Sammeln der Ergebnisse aus M 2 wird im Pleum die IDLE3-Oberfläche gezeigt. Hier ist es wichtig, dass es zwei Oberflächen gibt: Die Konsole und die Datei. Die Konsole kann nur einzelne Befehle ausführen, einen speicherbaren Programmiercode kann man nur über die Datei erreichen. Diese Präsentation kann auch dafür genutzt werden in IDLE3 zu präsentieren und zu zeigen, wie Fehler ausgegeben werden, inden man wissen. In einer Zeile eine fehlerhafte Funktion einbaut.

Damit die Lernenden jederzeit eine Hilfe zur Hand haben, erhalten sie die IDLE3-Anleitung **M 2a**. Hier werden auch häufige Fehler angesprochen.

#### **Erarbeitung 2: Ein- und Ausgabe von Text in** *Py*

Nun erkunden die Lernenden die Grundfunktionen in Python. Nutzen Sie zur Erarbeitung der Einund Ausgabefunktion das Arbeitsblatt **M 3**. In der Konsole wird vorgeführt, wie mathematische Grundfunktionen auch statten vorherige Programmierung möglich sind. Doch da die Lernenden in dieser Ein**heit hauptsächlich mit Text-Eingabe und -Darstellung arbeiten, muss man hier auf ein** paar Dinge achten: Die richtige Befehle (print und input) und die Deklaration von Text durch Anführungszeiten. Nachdem die Lernenden schrittweise durch die Beispiele zu den Befehlen geführt werden, schreiben zu den Text in Python um. Hier sind vor allem folgende Fehlerquellen zu beachten:

Fin Textu bruch erfolgt über einen neuen print-Befehl.

- $\mathbf r$ n müssen geschlossen werden.
- 

#### **Erarbeitung 3: Variablen in Python**

Mit input haben wir zwar nun eine Eingabemöglichkeit, aber noch keine Möglichkeit dir Fingaben zu verarbeiten. Hierfür brauchen wir Variablen. Die Lernenden kennen den Begriff aus Mathematik, wo er allerdings meist ausschließlich mit Zahlen verwendet wird. Als ein vitzliche visuelle Unterstützung hierfür können einfache Boxen oder Kartons dienen. Den Lernenden werden Boxen mit verschiedenen Namen präsentiert, wie zum Beispiel "x" oder "Antwort in diese kann man dann Murmeln legen um Zahlen zu symbolisieren. Dabei werden die Anweisungen klare verbalisiert: Entertainment die eine Schleife so lange, bis sie zu eine Entertainment die Entertainment viele so lange aus der einem break kommt. So können viele so lange aus der einem break kommt. So können viele umständliche VORANSICH

- "x soll 2 sein!" à Zwei Murmeln werden in die Box "x" gelegt.
- "Zu x sollen 3 addiert werden." à Drei weitere Murmeln kommen in ex", x ist dan
- "Es werden 4 von x abgezogen." à Vier Murmeln werden entfer c, x ist dann 1.

Bei jedem Zwischenschritt geben die Lernenden wieder, welcher Wert aktuell in x liegt. Hiermit wird gezeigt, dass der Inhalt variabel und mathematisch berechenbar ist. Abschlingend werden Wortkarten präsentiert und in die Box gelegt, damit ersichtlich ist, das auch Buchstaben in einer Variable vorhanden sein können. Mit dem Arbeitsblatt Marchalten die Lernenden den Mit Beispiel aus Python, welches nach und nach im Plenum präsentiert werden kann. Anhand von Leitfragen wird der Code dann genauer überprüft.

Hier ist wichtig auf die Funktion int hinzuweisen. Denn bei der Verwendung von Zahlen ist dieser Befehl unumgänglich, da man sonst Gefahr laufen kann, dass Python die eingegebenen Zahlen nicht als Zahl, sondern als Text liest.

In **Aufgabe 2 von M 4** programmieren der Lernenden schließlich einen kleinen Rechner. Hinweis zur Binnendifferenzierung: Stärkere Lenende können den Code natürlich erweitern: Mehrere Variablen oder mehrere Rechenwege können. De Code ausbauen.

#### **Erarbeitung 4: Wenn/Dann-Abfragen in Python**

Eine der wichtigsten Funktionen der Programmierung ist die Wenn/Dann-Abfrage. Bei Python heißt diese if/elif/else und kommt in unseren Fall bei dem Abgleich von Antworten zum Einsatz. Als Beispiel gibt es hier eine notenabilitäte (**M 5**). Je nach Note kommt eine andere Antwort. Vor allem ist hier ein Augennerk auf  $\epsilon = \epsilon$  zen, denn der Abgleich einer Variable ist nicht "=". In der Programmierung bedeut  $\mathcal{L} =$ " ein Abgleich, "=" würde den Wert einer Variable ändern. Die Lernenden schreiben dann selbst eine Notenabfrage mit den Kriterien des Arbeitsblattes.

**Hinweis zur Binnendifferenzierung:** Es können hier auch weitere Kriterien hinzugefügt werden: Wie sieht vum Beispiel mit Vierteln ten aus?

#### Festigung: Erstellen eines eigenes Textadventures

an das en Trextadventure geht, bekommen die Lernenden als kleines Beispiel das Labyrin<sub>the labyring</sub> M 6. Sie erhalten hierfür die Datei labyrinth 1.py, welche funktioniert, aber ein großes Manko habt: Wenn man sich vertippt ist das Spiel direkt vorbei und man muss es umständlich neu laden. Mit ilfe der Grundkenntnisse zu den Abfragen sammeln die Lernenden zunächst mit tnern, dan $\epsilon$  im Plenum Möglichkeiten, wie man das umgehen könnte. Mit Abfragen kommt man aber schnell an die Grenzen, da man sehr oft mit einem else arbeiten müsste.

Schließlich erhalten sie das erweiterte labyrinth 2.py. Diesen Code testen die Lernenden aus und merken, dass das Spiel erst vorbei ist, wenn es auch vorbei sein sollte. Das wird mit der while -Schleife ermöglicht. Dies ist eine fortlaufende Schleife, die an einen Zustand geknüpft ist. In diesem können sich am Labyrinth versuchen: Wie kann man es erweitern? Was könnte noch passieren? Gibt es mehrere Enden?

Dies erleichtert den Einstieg in die Textadventures: Die Lernenden programmieren zu zweit oder in Kleingruppen anhand von **M 7** eine interaktive Geschichte. Sie beinhaltet nur Text, der Inhalt kann aber frei sein.

Hinweise zur Binnendifferenzierung: Zur Inspiration können sich die Lernenden bei ifwizz.de Spiele anschauen. Weitere Hilfen sind die Befehlsübersicht **M 8** und die Themenideen für Textadventures **M 7a**.

Schließlich werden die Projekte mithilfe des Kriterienkatalogs **M 7b** bewertet. Dies kann durch die Lehrperson geschehen oder durch Rückmeldung der anderen Gruppen. Damit die Ergebnisse gewürdigt werden können, präsentieren die Gruppen in einem Rundgang ihre Spiel Alier sollte die Möglichkeit gegeben werden, dass jeder die anderen Spiele ausprobieren kann.

#### **Weiterführende Medien**

- **Pratzner, A. Python Kurs: Mit Phython programmieren lernen für Anfänger und Fort**geschrittene: https://www.python-lernen.de
- $\triangleright$  W3Schools: Python Tutorial (englisch): https://www.w3schools.com/python

[Letzter Abruf aller Links am 07.05.2024]

#### **Erklärung zu den Symbolen**

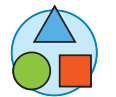

© RAABE 2024

Dieses Symbol markiert differenziertes Materia. Wenn nicht anders ausgewiesen,

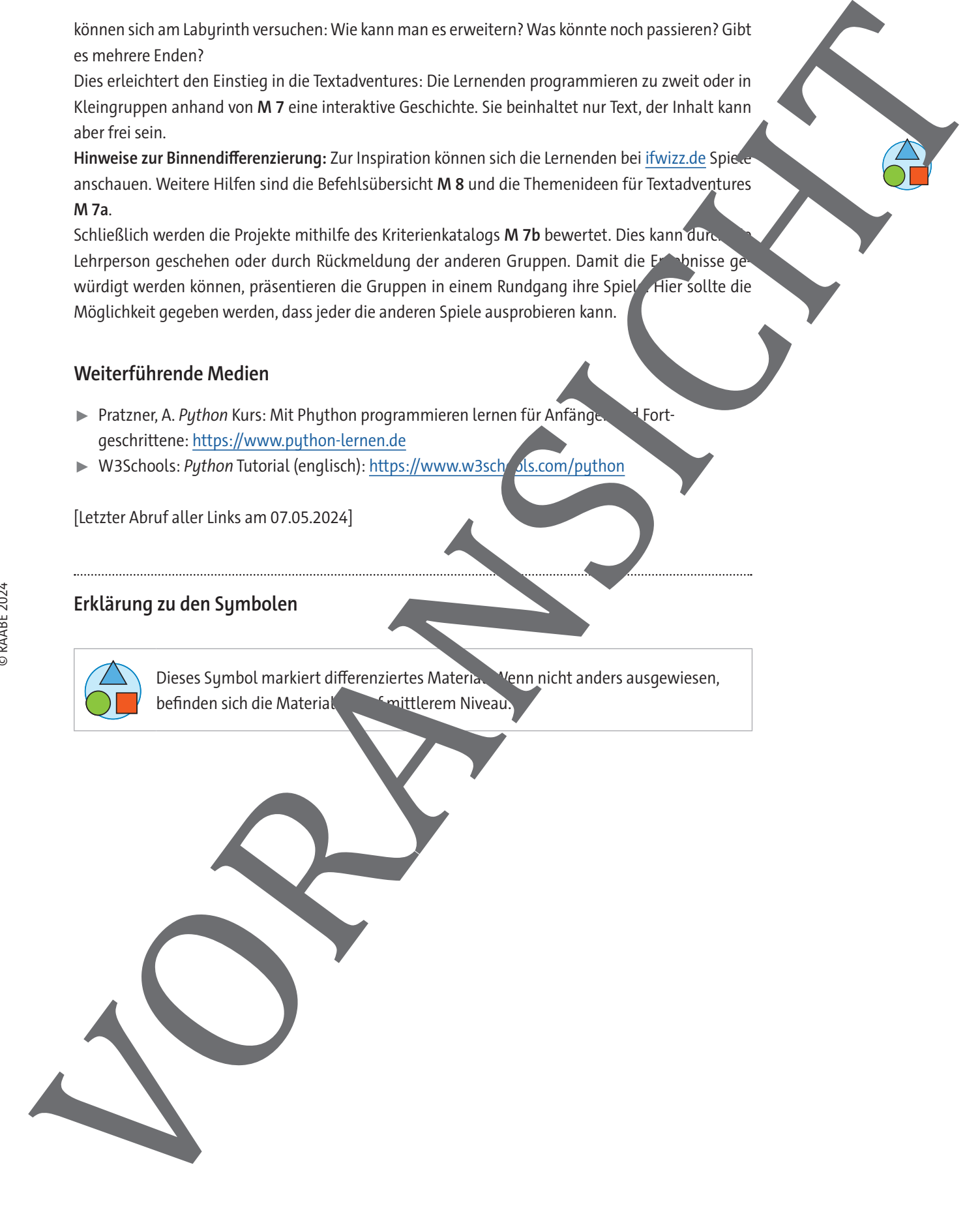

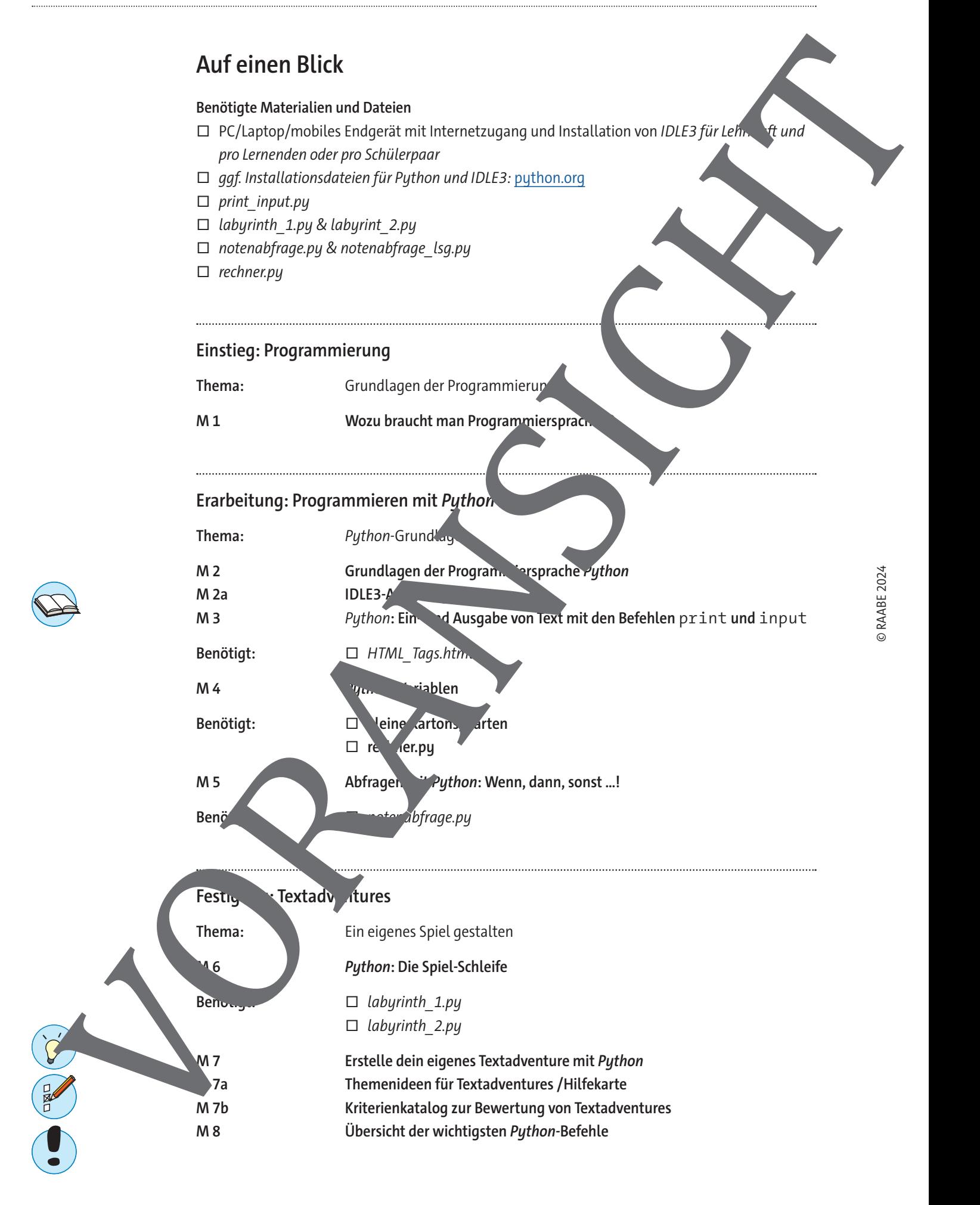

## **Wozu braucht man Programmiersprachen?**

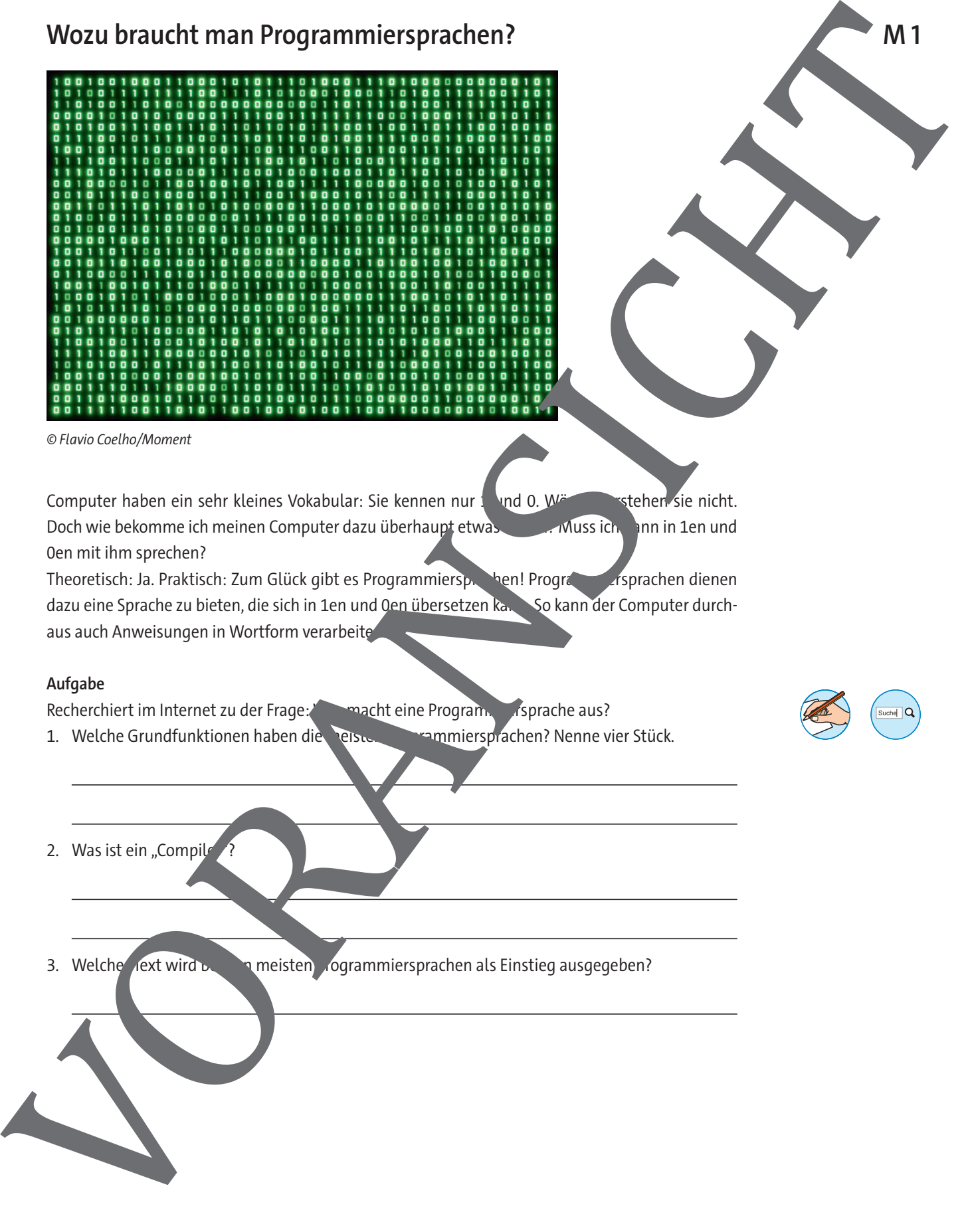

© Flavio Coelho/Moment

Computer haben ein sehr kleines Vokabular: Sie kennen nur 1 und 0. Wärter verstehen sie nicht. Doch wie bekomme ich meinen Computer dazu überhaupt etwas zur Wuss ich dann in 1en und 0en mit ihm sprechen?

Theoretisch: Ja. Praktisch: Zum Glück gibt es Programmiersprachen! Programmiersprachen dienen dazu eine Sprache zu bieten, die sich in 1en und 0en übersetzen kann. So kann der Computer durchaus auch Anweisungen in Wortform verarbeite

#### **Aufgabe**

Recherchiert im Internet zu der Frage: Was macht eine Program. Insprache aus?

- 1. Welche Grundfunktionen haben die Teisten Programmiersprachen? Nenne vier Stück.
- 2. Was ist ein "Compil
- 3. Welcher Text wird bei den meisten Jogrammiersprachen als Einstieg ausgegeben?

## **Python: Ein- und Ausgabe von Text mit den Befehlen** print **und** input

#### **Vorinstallierte Programme in Python**

Prinzipiell können Programme komplett ohne Ausgabe funktionieren. Python hat hier auch ein paar einfache Grundfunktionen, denn Mathematik muss man nicht erst definieren. Deshalb kann man in der Konsole direkt rechnen, z. B.:

>>> 3+2 5 >>> 3–2 1

## **Befehl** print**: Text auf den Bildschirm drucken**

Manchmal möchte man auch Text ausgeben. Einfach nur mit der Eingabe des Textes sch nicht zu funktionieren: >>> Hallo Welt! SyntaxError: invalid syntax **Python:** Ein - und Ausgabe von Text mit den Befehlen print<br>
und input<br>
und input<br>
where they assume hydron<br>
method is word the strained and reduced the compact functions of the boundary<br>
entity can be strained and reduced

Hierfür gibt es den Befehl print(). Alles in den Klammern wird ausgegeben, jedoch muss man bei Text immer noch genau aufpassen. So funktioniert es troodem nicht:

>>> print(Hallo Welt!) SyntaxError: invalid syntax

Denn Text ist nicht gleich Text für eine Programmiers oche. Wenn es sich um Text handelt, muss man diesen mit Anführungszeichen kennzeichnen.

>>> print("Hallo Welt!") Hallo Welt!

#### **Befehl** input**: Frage? Antwort!**

Manchmal möchte man auch eine Frage stellen, die die Eingabe einer Antwort benötigt. Hierfür kann man den Befehl innut() verwenden, z. B.: >>> input("Hall Welt?"

#### Hallo Welt? Ja k

#### **Aufgabe**

Probiere nun selbst den folgenden Text mit print und input darzustellen. Achte auf die Textumbrüche.

#### H<sub>7</sub> Programiere

Wie h ißt dur (GABE)

Das is ein toller Name.

alt ist du? (EINGABE)

 $Oha,$   $h \ o \ jung?$ 

Dann hast ad ja noch viel Zeit etwas über Python zu lernen!

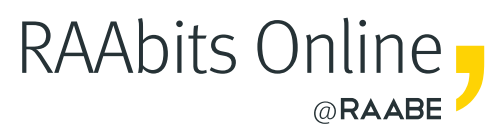

# **Mehr Materialien** für Ihren Unterricht mit RAAbits Online

Unterricht abwechslungsreicher, aktueller sowie nach Lehrplan gestalten – und dabei Zeit sparen. Fertig ausgearbeitet für über 20 verschiedene Fächer, von der Grundschule bis zum Abitur: Mit RAAbits Online stehen redaktionell geprüfte, hochwertige Materialien zur Verfügung, die sofort einsetz- und editierbar sind.

- Zugriff auf bis zu **400 Unterrichtseinheiten** pro Fach
- Didaktisch-methodisch und **fachlich geprüfte Unterrichtseinheiten**
- Materialien als **PDF oder Word** herunterladen und individuell anpassen
- $\heartsuit$  Interaktive und multimediale Lerneinheiten
- Fortlaufend **neues Material** zu aktuellen Themen

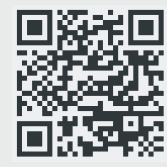

# **Testen Sie RAAbits Online 14 Tage lang kostenlos!**

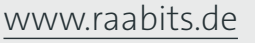

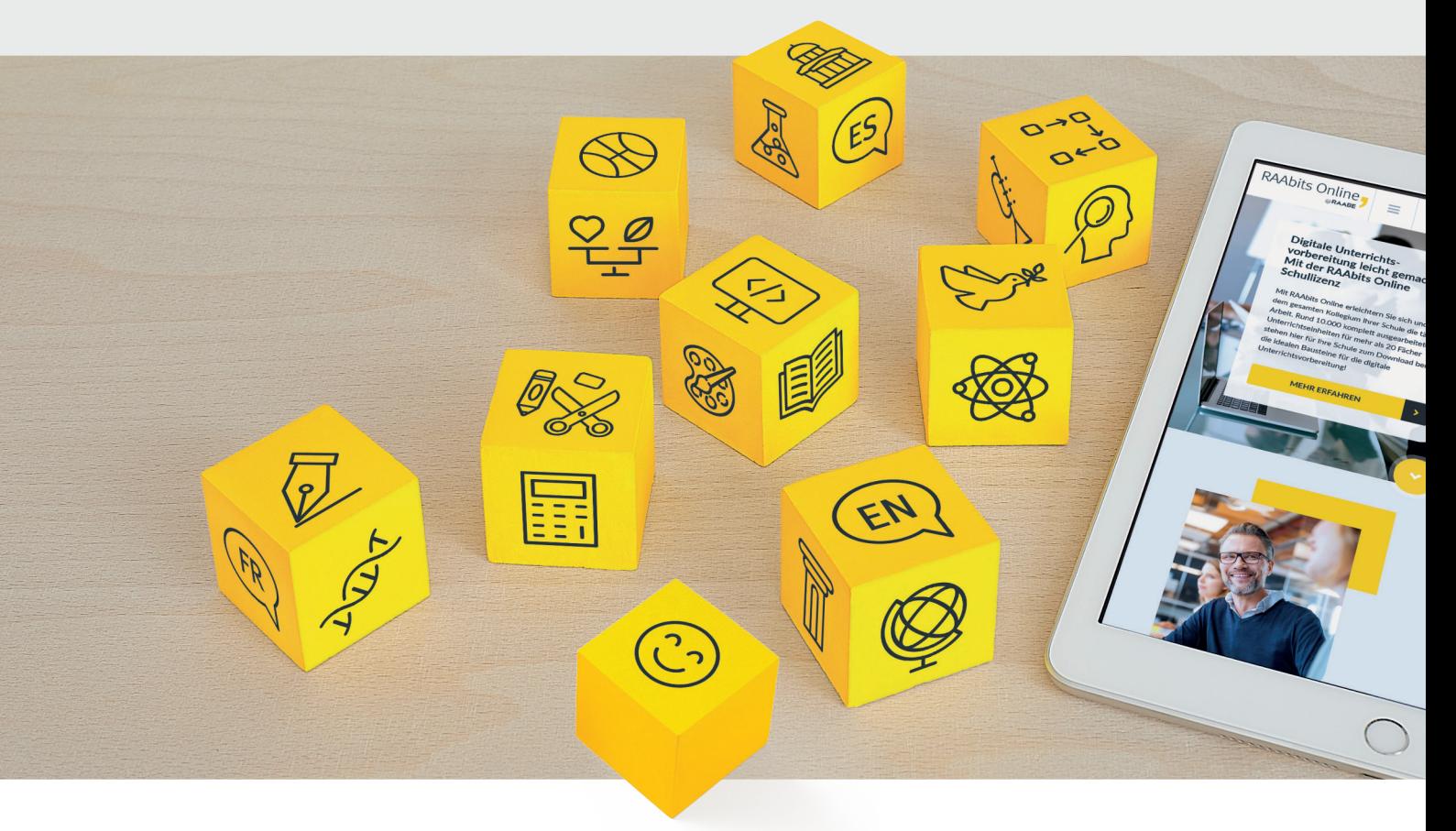

RAAbits Online – Das Portal für Unterrichtsmaterialien und Schulorganisation